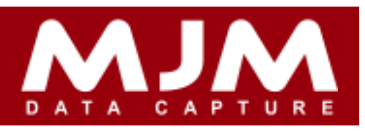

## **HHD**

## Fix for PO Processing:

- Was not bringing down batch number and exp. date in csv.
- Live PO Receipt with standard bridge, if user scans barcode for first line it was setting put away bin number same for all lines, even if user leaves blank bin for rest of the lines.

# Fix for SO Processing:

- Was not inserting "/" and "." for faceted and decimal products.
- Live S/O picking, on quantity screen if user clicks "Back" it was not taking user back to previous screen.
- HHD was crashing with Overflow exception if user enters max chars into Batch field
- Live S/O picking with simple courier with prompt for box, user were unable to insert "/" in quantity field with on screen key board.
- 910067: At the END of picking an order, after labels & photos processes, complete and despatch the order facility to allow the picker to select (from a predefined option list) which printer they would like the delivery note to be printed to.

Fix for Stock transfer:

 HHD was crashing with overflow exception if user enters quantity as max chars for ex. "99999999999" on stock transfers with batch and live mode.

Fix for 2-way transfers:

- Was showing user message "Quantity is too large" even if there is enough quantity available to transfer.
- Was transferring with "Transfer All" quantity 1 for all items even if all items has different quantities for ex. 1.4, 1.22, 1.123, 1.1234 or 1/123
- Quantity after decimal and facetor was not showing on TO tab after scanning product barcode for ex. if user enters 1.1234 for 4 decimal it was showing quantity 1 instead of 1.1234
- Live 2-way transfers with standard bridge was not showing quantity after decimal on TO tab.
- Live 2-way transfers with standard bridge was not transferring correct quantity for faceted product.

Fix for requisition:

- HHD was crashing with Null Reference Exception if user try to select delivery method by pressing down or up arrow on HHD.
- Was showing courier screen even if user doesn't scan any product at all and simply click cancel the requisition process.
- 910026: When entering blank courier information on the final part of Requisitions, if any field is blank, it comes up with 'NullReferenceException'

Fix for Stock Movement:

HHD was crashing with Unexpected error if user try to scan product barcode on review screen.

Fix for Stock Lookup:

 If user scans product in TEST warehouse and adjust bin, once it returns to main screen it was changing warehouse to MAIN.

# **LiveLink**

Fix for Live S/O Picking:

 Once order is completed it prints out delivery no, but also logs error "Exception occurred too many columns. In printdeliverynotes at 5384,System"

Specialists in Mobile Computing, Data Capture & Warehouse Management mjm-data.co.uk 0333 005 0345 info@mjm-data.co.uk

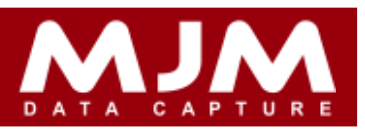

- Once order completed it prints out delivery no, but also logs error Exception occurred SQL: Column 'IT\_QTYNUM' is not found. In printdeliverynotes at 5384,System.
- When user tries to complete parked order it fails with "MultiBin :Bin/Warehouse 'TEST/' Invalid,System" or MultiBin :Bin/Warehouse 'MAIN/' Invalid,Systemerror.
- Exception occurred Alias 'TITRAN' is not found. In process at 785,System ,No Order Lines Returned,System
- Complete Pack without setting default pick bins Live Link fails with Multibin :Warehouse/Bin'MAIN/' Invalid,System

## **MultiBin and Tracking**

Fix for Tracking Enquiry:

• Action | Print Batch labels or F3 was not printing anything.

Fix for Stock Transfer Batch:

- Was allowing user to enter batch number for non-traceable products. batch & exp. date field will be disable on batch/serial tab if non-traceable item is selected
- Import stock transfer | On Batch/Serial tab, if you change batch number for traceable item | click close to cancel transfer process |click no to save message Opera was crashing with "Function argument value, type, or count is invalid", MJMIMPORTTRANSFERS.ERROR.

Fix for PO Receipt Batch:

 Import csv (with traceable products) | Action | Print label | was not populating batch number for first line on print label screen.

#### **Bridge**

Fix for Consignment:

 Opera was crashing If user import SG.csv (Created from HHD) opera crashes with below Error: 2059 Description: Unhandled Structured Exception. ErrorNo: 9 Message: Data type mismatch. UserValue: Details: Procedure: createconsignments LineNo: 0 Program: IMPORTCONSIGNMENTS4.SHOW Line of Code: newid(ALIAS())

Fix for Generate Picking Details:

 User were able to edit Sales order, DOC number, Sales account, customer name columns on generate picking details screen.

Fix for PO Receipt Batch:

- After posting PO with overseas supplier, there was difference in line value after calculating with exchange rate.
- After posting PO with overseas supplier, cost value in CTRAN was formatting incorrectly for decimal products.
- After printing labels if user adds freight it was chaining PO line price

Fix for Stock Movement Batch:

- Opera was crashing if user enters -tv value on price column and press right or left arrow on keyboard. now if user enter negative value it will prompt "Price cannot be negative" and it will unmark the line also if user try to mark line again it will mark the line but it will change price to positive value.
- 910069: search via the barcode of a product when creating a new S/O
- 910070: Exit from Additional barcode form.

## **Bridge 3**

Fix for PO Receipts:

Import PO receipt csv | Action | Programme error "Property is not found"

Specialists in Mobile Computing, Data Capture & Warehouse Management

mjm-data.co.uk 0333 005 0345 info@mjm-data.co.uk

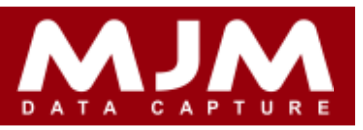

- Import PO receipt csv | Action | F6 or Add Freight | shows specified collection key is not found in collection
- Import PO receipt csv | Post to opera | Opera crashes with "Operator/Operand type mismatch
- Import PO receipt csv | On Order Details if user tab across it shows "Warehouse not found"
- New feature for Bridge that allows the user to select, when posting through a purchase order, whether or not they would like to calculate the cost price based on the most recent exchange rate, or the exchange rate specified at point of raising the purchase order.
- After posting PO for overseas supplier it was calculating with wrong exchange rate.
- After posting PO for overseas supplier it was incorrectly formatting for total and line value.
- (New Addition) Added Freight on PO Receipt Transaction.
- (New Addition) Added new option under Parameters | Options "Prompt to Print Transfer List on Posting", If this option is selected under options than it will prompt for print stock transfer list before transfers, but if it's not selected than it will not prompt for print stock transfer list before transfers.
- (New Addition) Added new option under Parameters | Options "t default Purchase order Label Quantity to one copy per line item" If this option is selected than it will set label copies to 1 for all lines, but If not selected than it will set label copies to product quantity for each line
- If user changes price on PO receipt it was not changing price when user prints GRN after posting.

Fix for Send Stock Details from Bridge:

- Bridge | Send Stock Details to Scanner | When form loads few comboboxes and few check boxes were not showing on general tab
- Generating stock file with "Selling price" as Additional Info was crashing with variable 'SELLPR' is not found.
- Generating stock file with " Include Overall In stock Level" was crashing with variable 'INSTOCK' is not found.
- Generate stock file | click OK | Opera crashes with Variable 'BATCH' is not found error, Program: MJMSENDSTOCKFILES.MJMBUILDSTOCKRECORD, after crash it creates empty stock file

Fix for Create Transfer List:

When creating xferlist.stk from create transfer list it was not adding bin quantity for product.

Fix for Stock Transfer:

- Import csv | change quantity | post to opera | was transferring original quantity instead or new quantity.
- 910273: Opera error operator/operatorand error when doing transfers inside of Opera
- 910257: Current date was coming up on the FIFO when transferring stock from Multibin processing.

Fix for Consignment:

- Select warehouse to import csv | opera was crashing with Unhandled Structured Exception. Data type mismatch. IMPORTCONSIGNMENTS4.SHOW.
- Action | Print was not printing.
- Action | Print | Publish | close designer, opera crashes with "Alias" not found, whether user logged in as admin or manager

Fix for Sales Order Batch:

- Was not prompting for incorrect bin or bin with insufficient quantity and allowing user to mark line.
- With multiple orders with multiple lines, If user print with Only Exception | once user close print screen it was showing same lines for all orders
- Import sales order | print all | was printing all orders under same account.
- With multiple orders it was printing only 1 delivery not after posting.
- 910013: With Pick & Pack The stock items should be taking the stock from the default pick bins and not anywhere else.
- 99187: When posting through an invoice from the proforma, it is not taking the stock from default pick bin

Specialists in Mobile Computing, Data Capture & Warehouse Management **ndi**mjm-data.co.uk **info@mjm-data.co.uk** 0333 005 0345 **info@mjm-data.co.uk** 

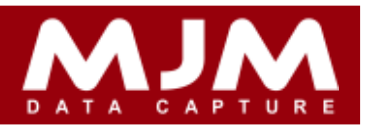

Fix for Stocktake:

On Un-Counted tab if user mark line as counted it was showing incorrect quantity format.

## New Addition:

There are 2 New reports are added under Stock Processing | Reports | Non Pick Bins Issues & Pick Bin Report

## **Despatch Manager**

Fix for Despatched Tab:

- Was erroring with "SQL: Column 'IT DESC' is not found." when user click on despatched tab.
- Order Pick & Pack with weight, when user double click line on despatch tab it shows exception Failed to Display orderLinesSystem.NullReferenceException: Object reference not set to an instance of an object. System.InvalidOperationException: The provider could not determine the Decimal value.

Fix for Awaiting Despatch Tab:

 Was erroring with Object reference not st to an instance of an object, "System.Data.OleDb.OleDbException (0x80040E37): File 'iff.prg' does not exist." if there is no line in awaiting despatch tab.

Fix for Available for pick tab:

 Was erroring with "SQL: Column 'ITM\_CONVERT' is not found." if user mark "Pick Part Orders" and try to open order line

Fix for Search option:

 Was erroring with exception System.Null Reference : Object reference not set to an instance of an object in txtSearch TextChanged event when user try to search with warehouse name in search field.

Fix for Held Tab:

- If user search with product description, search in Held tab, enter search word | press enter | displays all order now if user delete last chars of search word it displays correct order with correct product.
- Memo was not saving if you have parked order in held tab

Fix for Check Tab:

 Was erroring with Issue with loading data, Object reference not set to an instance of an object, "System.Data.OleDb.OleDbException (0x80040E14): Syntax error."

Fix for Deliver Menu:

- Deliver menu was not showing when user select "Show Deliver Menu" till user changes tab.
- In Deliver menu main screen it was not showing undelivered lines if user selects "Only show Undelivered"
- It was not removing picked line from Deliver screen.
- Was accepting -tv quantity, but with released version if user enters -tv quantity it will change quantity to positive.

## **Tracking**

Fix for Print Batch Labels

- Label was not printing from tracking enquiry screen.
- Stop user to input batch or serial number for non- traceable products. batch and expiry date fields will be disabled if user selects non-traceable product.

Specialists in Mobile Computing, Data Capture & Warehouse Management mjm-data.co.uk 0333 005 0345 info@mjm-data.co.uk